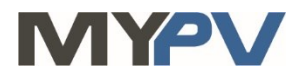

## **Anleitung zur Kombination von**

# **AC•THOR / AC•THOR9s / AC ELWA 2**

## **mit Energiespeichersysteme der HagerEnergy GmbH**

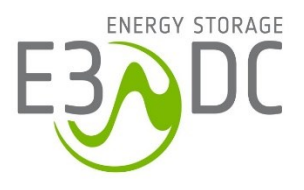

### **1. Grundeinstellungen am my-PV Gerät**

Vor Inbetriebnahme lesen Sie bitte unbedingt die dem Gerät beiliegende Montageanleitung, sowie die online verfügbare Betriebsanleitung. Die AC•THOR Betriebsanleitung finden sie **[hier](https://www.my-pv.com/de/info/downloads?alias=AC%E2%80%A2THOR%20Betriebsanleitung)**. Die AC ELWA 2 Betriebsanleitung finden sie **[hier](http://www.my-pv.com/de/manuals/ac-elwa-2)**.

#### **2. Kommunikation mit E3/DC**

AC•THOR oder AC ELWA 2 sind mit E3/DC im Netzwerk über einen Router verbunden. Innerhalb dieses Netzwerks empfängt das my-PV Gerät den Befehl, wieviel Leistung es abgeben soll, von E3/DC.

 $\overline{\mathbf{A}}$  Für die Ansteuerung der AC ELWA 2 ist unter Umständen der Betrieb im Kompatibilitätsmodus "Imitation AC ELWA-E" erforderlich.

Für den Fall, dass die Signalquelle die AC ELWA 2 noch nicht steuern kann, wird dabei eine AC ELWA-E imitiert. Die maximale Leistungsabgabe beträgt daher nur 3kW!

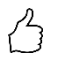

TIPP: Sollte das Gerät von E3/DC nicht gleich gefunden werden, so wird ein Neustart von E3/DC nach dem Wechsel des Kompatibilitätsmodus helfen!

 $\overline{\bf 4}$  In der Betriebsart M3 gilt für AC•THOR / AC•THOR 9s / AC ELWA 2: Fremde Ansteuerungs-Typen sind unter Umständen nicht in der Lage die Leistung in der möglichen Höhe vorzugeben!

Gerät nicht direkt mit dem Wechselrichter oder Batteriesystem verbinden!

#### **3. Einstellungen am my-PV Gerät**

Am Display **oder** im Web-Interface ist unter Steuerung beim Ansteuerungs-Typ "Modbus TCP" auszuwählen.

Den Zeitablauf der Ansteuerung auf **60 Sekunden** einstellen.

Sobald ein Befehl von E3/DC empfangen wird, wird automatisch die IP-Adresse dieser Signalquelle eingeblendet. Diese ist **nicht** manuell einzugeben!

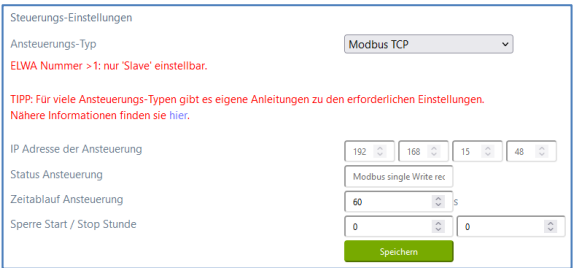

Am my-PV Gerät muss die IP-Adresse statisch vergeben werden!

Beide Geräte müssen sich im gleichen Subnetz befinden!

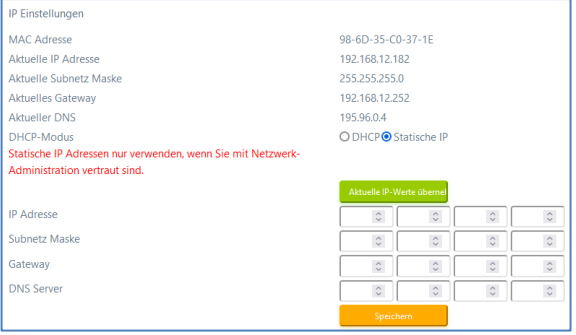

#### **Hinweis für AC•THOR / AC•THOR 9s in der Betriebsart M2: Warmwasser Schichtladung**

Zur ordnungsgemäßen Umschaltung vom oberen zum unteren Heizstab, ist innerhalb des lokalen Netzwerks über die Adressenzeile eines Webbrowsers dieser URL Einstellbefehl zu senden. xxx.xxx.xxx.xxx steht dabei für die IP-Adresse des my-PV Geräts im Netzwerk.

**xxx.xxx.xxx.xxx/setup.jsn?mb\_hide\_temp1=1**

# **Mehrere Geräte mit E3/DC steuern**

Die Anpassung der geräteeigenen **Multi-Einstellungen** ist für den Betrieb von mehreren Geräten mit E3/DC **nicht erforderlich!**

Da bei der Ansteuerung durch E3/DC auch mehrere Geräte von my-PV aktiv steuert werden, ist es nicht notwendig ein Gerät als Master und die übrigen als Slaves zu konfigurieren. Alle my-PV Geräte tragen weiterhin die ab Werk voreingestellte Gerätenummer 1.

# **4. Einstellungen an E3/DC**

**Weitere Informationen und Abbildungen wurden my-PV dankenswerter Weise von E3/DC zur Verfügung gestellt. my-PV kann für die Richtigkeit der Angaben und die Aktualität der Ansichten keine Gewährleistung übernehmen.**

Diese Informationen finden sie **[hier](https://www.my-pv.com/download/acelwa_e/My-PV-Anbindung_E3DC_V210_2021-07-12.pdf)**.

my-PV GmbH Betriebsstrasse 12, 4523 Neuzeug www.my-pv.com

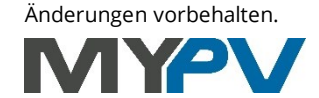